# 利用 PDF 虚拟打印机快速处理科技期刊插图

熊 水 斌

河海大学期刊部,210098,南京

摘 要 为高质量地将作者提供的插图转换为科技期刊排版 系统(方正书版)支持的格式,利用 PDF 虚拟打印机,将插图转 换为 PDF 文档, 再在 Photoshop 中读取 PDF 文档, 将插图转换 为 tif 等方正排版系统支持的图形格式,从而实现基于 Photoshop 的科技期刊插图处理,满足科技期刊高质量图文混排的 要求。

关键词 虚拟打印机; PDF 文档;插图;方正书版;科技期刊

Fast processing of illustrations in sci-tech periodicals using virtual PDF printer // XIONG Shuibin

Abstract In order to convert the format of illustrations provided by the authors into that supported by the typeset system (Founder Bookmaker) of sci-tech periodicals, the virtual PDF printer is used to transfer the illustrations into PDF text files, which can be read in Photoshop and converted into a format supported by the typeset system of Founder Bookmaker, such as a tif format. Thus, the illustration processing based on Photoshop is realized, meeting the requirement for the high-quality mixed format of graphs and words in sci-tech periodicals.

Key words virtual PDF printer; PDF text file; illustration; Founder Bookmaker; sci-tech periodical

Author's address Periodical Division of Hohai University, 210098, Nanjing, China

目前大多数科技期刊仍采用方正书版软件排版, 插图则主要采用 tif 和 jpg 格式,也有少数期刊选用质 量更高的 EPS 格式[1]。对于科技期刊插图的计算机 处理及方正图文混排技术的探讨已有多年,基于不同 软件平台的应用都有很多研究成果,其中图处理软件 以 Photoshop 和 CorelDRAW 为主流[2-3]。

由于作者提供的插图来源多样,性质各异,所用的 图文件格式也各不相同,如何将作者提供的插图高质 量地转换为方正排版系统能接受的图形格式,一直是 编辑部十分关注的问题[4-15]。文献[4]给出了一套基 于 Adobe Acrobat Professional 的图文混排方法和流程: 对于各种矢量图利用 Adobe Acrobat Professional 的虚 拟打印机打印为 PDF 文档后在 Adobe Acrobat Professional 中另存为 jpg 格式图形, 而对于位图则直接使用 Photoshop 加工处理。此种方法除了要使用 Photoshop 对插图进行加工处理外,还要用到 Adobe Acrobat Professional 这一价格昂贵的软件。对于以 Photoshop 为 主处理插图的编辑部,完全可以利用 Photoshop 对 PDF

文档的支持功能,基于任何一款 PDF 虚拟打印机即可 实现文献[4]借助 Adobe Acrobat Professional 软件实现 的功能,从而实现以 Photoshop 为主处理科技期刊插 图。本文介绍基于 Photoshop、利用 PDF 虚拟打印机 pdfFactory 转换科技期刊插图的方法。

# 1 PDF 虚拟打印机简介

虚拟打印机是一种能模拟打印机功能的软件,即 打印机驱动程序,可用于模拟打印效果和文件格式的 转换。虚拟打印机能像打印机一样进行"打印",但打 印的结果是一个文件(如 TIF 文档、PDF 文档、mdi 文 档、Swf 文档等),而不是打印到打印介质(纸张等)上, 故称作"虚拟"打印机。在系统中安装一款虚拟打印 机后,同真实打印机一样,打开"控制面板"中的"打印 机和传真",会看到所安装的虚拟打印机,可以像一台 真实的打印机一样使用。PDF 虚拟打印机是用于创建 PDF 文档或将其他文档转换为 PDF 文档的打印机驱 动程序,通过 PDF 虚拟打印机可将要打印的文档方便 地转换为 PDF 文档。常用的 PDF 虚拟打印机有 pdf-Factory、PDFCreator、Virtual PDF Printer 等。本文以 pdfFactory(1.64版)为例予以说明。

pdfFactory 是一款高效的 PDF 虚拟打印机, pdf-Factory1.64 版安装后会在系统中生成 FinePrint pdf-Factory Pro 打印机,可将任何想要打印的文件"打印" 为 PDF 文档。pdfFactory 使用十分方便和简单,一般 采用默认设置即可,不必修改参数,pdfFactory 在运行 时会直接模拟系统默认打印机的设置[16]。

# 2 插图转换方法和步骤

对于以 Photoshop 为主处理插图的编辑部,插图一 般处理方法为:相对简单的插图可以直接绘制;作者提 供了图文件的,可将图文件导入 Photoshop 中直接使用 或在 Photoshop 中按出版要求进一步加工处理。将图文 件导入 Photoshop 的方法有很多<sup>[5-6,8,11-13,15]</sup>,采用 PDF 虚拟打印机将图文件"打印"为 PDF 文档后再导入 Photoshop 的方法是一种简单、适应性好的方法,不管是用 什么软件制作的插图,都可以采用这种方法方便、快捷 地将插图导入 Photoshop 中进行加工处理。下面以 Word 中的插图转换为例来说明转换方法和步骤。

 $2.1$ 将插图转换为 PDF 文档 打开含有插图的 Word 文档后,选"文件"菜单中打印命令,会弹出打印 对话框,如图 1 所示。在"名称"下拉列表中选 Fine-Print pdfFactory Pro,然后点"确定"按钮,就会启动 pdf-Factory。点图 1"属性"按钮还可对 pdfFactory 打印参 数进行设置,如图 2 所示。一般情况下使用其默认参 数即可,不必进行参数设置。如需得到更高质量的插 图,也可根据需要更改参数,如将图2中"分辨率"栏 选为 600 dpi 或更高, 对于位图, 可将"位图采样率降 到"前的小钩去掉,以获得更高的位图质量。

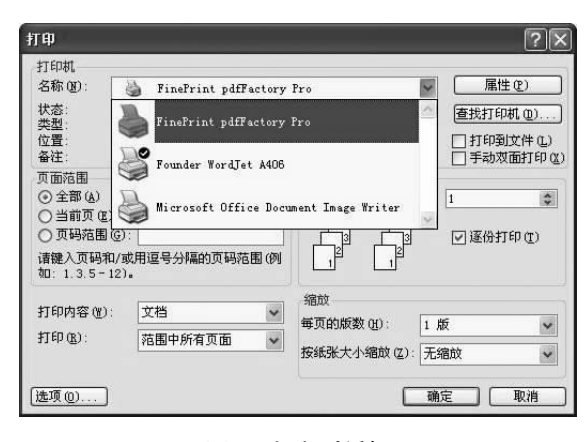

图 1 打印对话框

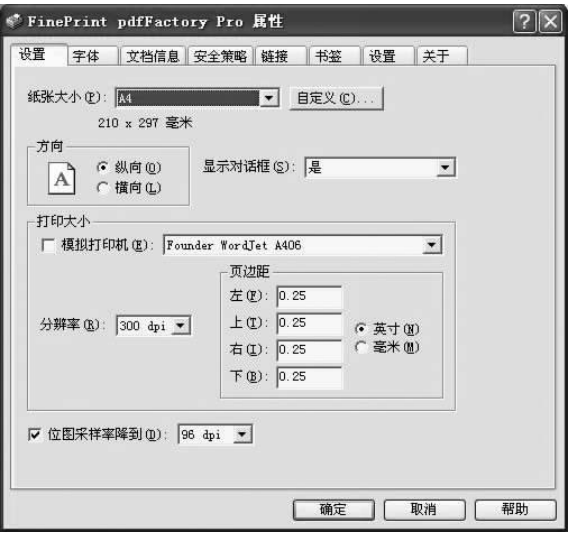

图 2 pdfFactory 属性对话框

点击图 1 中的"确定"按钮启动 pdfFactory 虚拟打 印机后,会弹出打印工作框将插图"打印"成 PDF 文 档。点击打印工作框中的"保存"按钮,即可将插图文 件保存为 PDF 文档。

除了在图 1 所示的弹出窗口中选择 FinePrint pdf-Factory Pro 启动 pdfFactory 外, 也可在 Windwos 系统中 将 FinePrint pdfFactory Pro 设为系统默认打印机,此时 点打印按钮或选"文件"菜单中"打印"命令,就会调用 pdfFactory 将文件"打印"为 PDF 文档,不必在图 1 中 选择打印机。

2.2 在 Photoshop 中打开 PDF 文档 得到插图的 PDF 文档后, 就可以在 Photoshop 中打开该文档将其转 为 tif(或 jpg)格式的图形文件。Photoshop 低版本不支 持 PDF 格式, 不能打开 PDF 文档, 一般选用 5.0 以上 的版本。本文以 8.0 版本以例,用 Photoshop8.0 打开 PDF 文档时会弹出如图 3 所示的对话框。

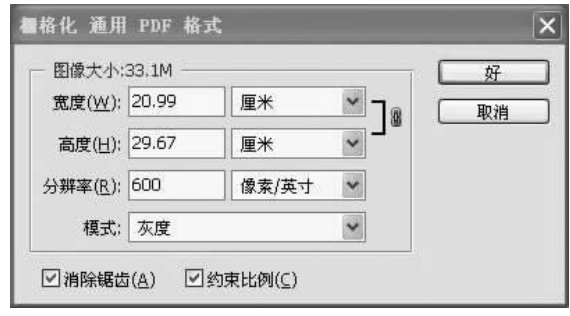

图 3 栅格化 PDF 对话框

PDF 文件格式是 Adobe 公司开发的电子文件格 式,可以将文字、格式、颜色及独立于设备和分辨率的 图形图像等封装在一个文件中。PDF 使用矢量图形方 式(也支持位图图像方式),而 Photoshop 是一款图像 处理软件,用 Photoshop 打开 PDF 文档实际上是将 PDF 文件栅格化为位图:因此,栅格化的精度选择特别 重要,这决定了能否将作者提供的插图高质量地转换 为方正系统能接受的 tif(或 jpg)格式。

1)科技期刊一般以线条图为主,对于线条图,一 般分辨率选 600 dpi 即可[17],如栅格化后精度不够,可 以重新选择更高的精度。对于灰度图或彩色插图,则 可适当降低精度, 一般选 300 dpi 即可, 既能保证印刷 精度,又不至于使插图文件变得太大。

2)除彩色插图外,图形模式选"灰度",这样,栅格 化后的位图文件要比 RGB 等彩色模式小,以提高计算 机处理速度。

选好参数后,点"好"按钮, Photoshop 即对 PDF 文 档进行栅格化处理,转为位图。

2.3 在 Photoshop 中进一步加工处理转换后的插图

栅格化后的图形背景往往是透明的(图4),选"图 层"菜单中的"拼合图层"命令可合并图层,将图形背 景转为白色(图5),并根据需要适当裁剪。由于栅格 化时选择的精度较高(600 dpi 或更高),因此得到的图 形线条有可能颜色较浅(呈灰色),此时可适当进行调 整:选"图像→调整→阈值",将阈值调高到200 以上, 或通过"图像→调整→亮度/对比度"来调整,将对比 度调为100%。这2种方法都可将图形线条颜色加 深,如图6所示。

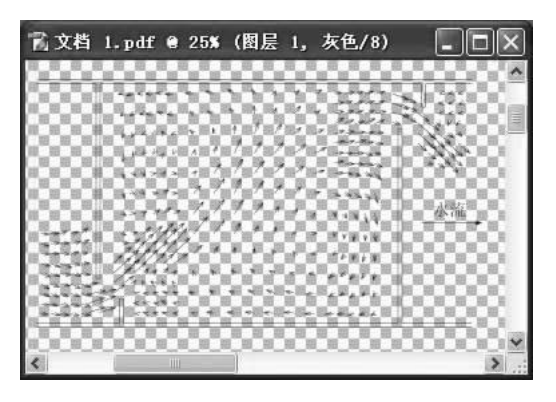

图 4 栅格化后的位图

|  | 224 |
|--|-----|
|  |     |
|  |     |
|  |     |
|  |     |
|  |     |
|  |     |
|  | 水流  |
|  |     |
|  |     |
|  |     |
|  |     |

图 5 拼合图层

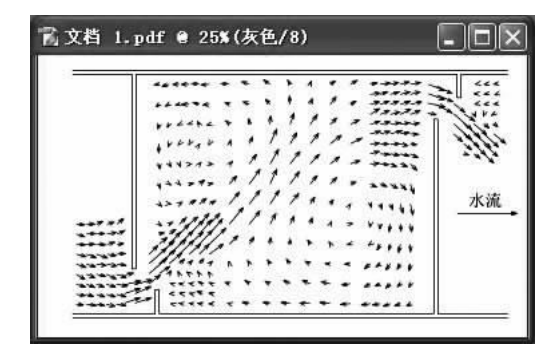

#### 图 6 调整阈值

经过上述几步操作, 简单来说, 就是"打印为 PDF 文档→栅格化为位图→位图调整"3步,就将作者提供 的插图转换为与原图一样的位图文件。若该插图符合 出版要求,即可直接将文件存为 tif 文档(对于线条图, 应先将图形模式由灰度模式转为位图模式(黑白二值 线条图)后再存盘);如需进一步加工,则可利用 Photoshop 的强大功能, 对插图进行加工处理, 使其符合出 版要求。

# 3 结束语

专业的图处理软件掌握使用比较难,一般编辑部 对插图的处理都基于某一种软件。对于以 Photoshop 为主处理插图的编辑部,采用本文介绍的方法将作者 提供的图文件导入 Photoshop 进行加工处理不失为一 种方便、快捷的方法,可提高插图处理的效率,从而实 现高质量图文混排输出。

对于 Word 文档中的插图, 如果采用 Office 2007 版本,只要安装过"save as pdf"插件,即可直接将图文 件另存为 pdf 文档,不必使用 PDF 虚拟打印机,一样可 以将插图文件转换为 PDF 文档。

### 4 参考文献

- [1] 毛善锋. EPS 格式科技期刊插图的无损封装功能及通用 输出方案[J]. 编辑学报, 2008, 20(6): 541-544
- [2] 熊水斌,胡新宇,马敏峰. 计算机制作科技期刊插图的技 术及发展[J]. 编辑学报, 2003, 15(1): 65-68
- [3] 张嵘,赵海容. CorelDRAW 和 Photo shop 制作科技期刊插 图的比较[C]//赵惠祥. 学报编辑论丛:2009. 上海:上海 交通大学出版社, 2009:134-137
- [4] 邬亚文,夏小东,职桂叶,等. 用 Adobe Acrobat Professional 软件实现方正书版的图文混排及 Word 排版文件的 Post-Script 格式输出 [J]. 中国科技期刊研究, 2009, 20(6): 1094-1096
- [5] 徐国艳,路杰. 科技期刊中 AutoCAD 插图几种处理方法 的比较[J]. 中国科技期刊研究, 2008, 19(3): 423-425
- [6] 海治. 科技期刊中插图处理方法及技巧[J]. 重庆交通大 学学报:社会科学版, 2008, 8(2): 141-144
- [7] 李文清. Word 图形在方正书版 9.1 中的完美输出 [J]. 科 技与出版, 2008(3): 40-42
- [8] 王昌栋, 安东. 科技期刊两种类型数字插图的编辑与转换 [J]. 广州医学院学报, 2008, 36(5): 73-76
- [9] 张桂弘. 用 ChemSketch 转换 Word 插图的方法[J]. 中国 科技期刊研究, 2007, 18(4): 634-636
- [10] 王维焱,冯琪. 用 Coreldraw 转换科技期刊插图图像格式 的方法[J]. 科技与出版, 2007(5): 46-47
- [11] 路杰,徐国艳. 利用 CorelDRAW、Photoshop 处理科技期刊 插图的简便方法[J]. 中国科技期刊研究, 2006, 17(4): 616-617
- [12] 任小平. 由 AutoCAD 图形获得高质量书刊插图的新方法 [J]. 编辑学报, 2005, 17(2): 119-121
- [13] 熊水斌,马敏峰,赵勤,等. AutoCAD 图形转为科技期刊插 图的技术[J]. 中国科技期刊研究, 2004, 15(5): 569-571
- [14] 兰俊思, 刘斌, 叶光雄, 等. 方正书版 9.0 系统的一种高质 量图文混排输出技术 [J]. 中国科技期刊研究, 2003, 14  $(2)$ : 177-180
- [15] 刘伟,张凯英,王会萍,等. Word/方正书版插图转换中的 几个技巧[J]. 中国科技期刊研究, 2003, 14(1): 67
- [16] 熊水斌,胡新宇,马敏峰,等.科技期刊方正大样转为 PDF 文档的一种快捷方法「J]. 中国科技期刊研究, 2006, 17  $(1):86-88$
- [17] 熊水斌,马敏峰,胡新宇. 计算机制作科技期刊插图技术 研究 [J]. 中国科技期刊研究, 2001, 12(4): 281-283 (2010-08-18 收稿; 2010-10-25 修回)